## How to run a volunteer report

Last Modified on 08/02/2023 1:30 pm EDT

## 1. From your HBA profile, click "my reports"

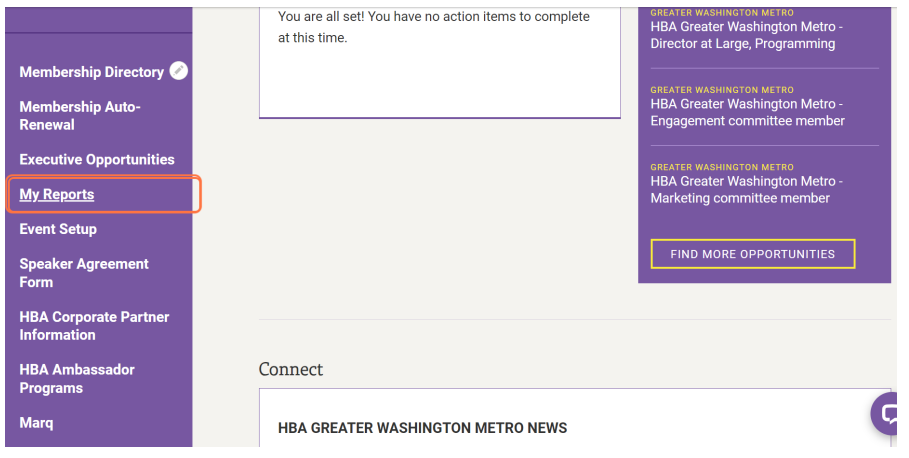

## 2. Click on REGIONAL LEADERS REPORT or CHAPTER LEADERS REPORT

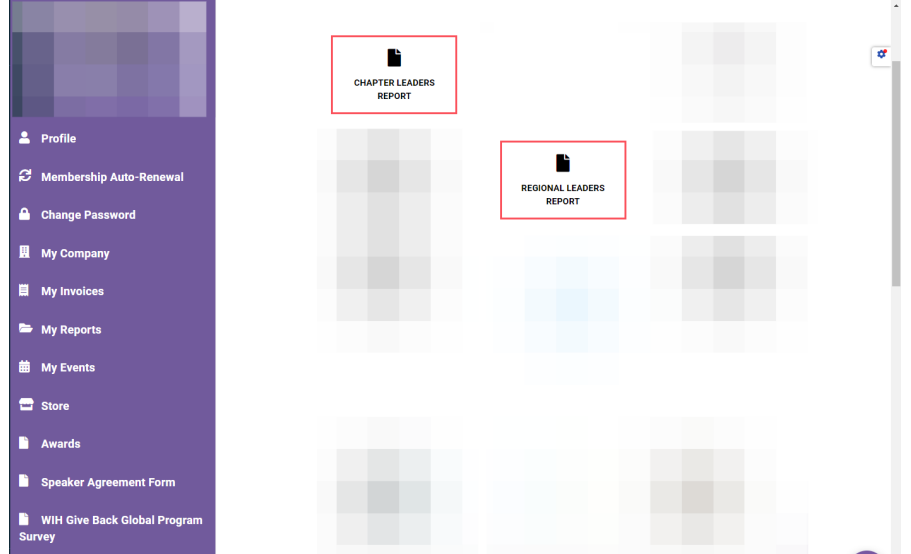

3. From the next page, click the name of your region or chapter to generate the report; it will automatically download

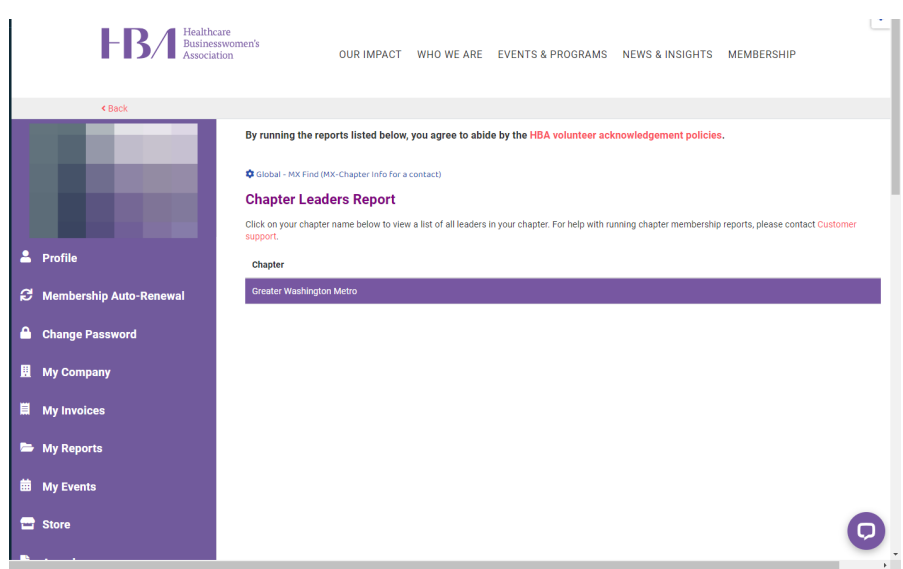

4. The report generated will list all volunteers in our system, including their names, titles, term start and end dates, membership status (lines highlighted in yellow are nonmembers), and chapter

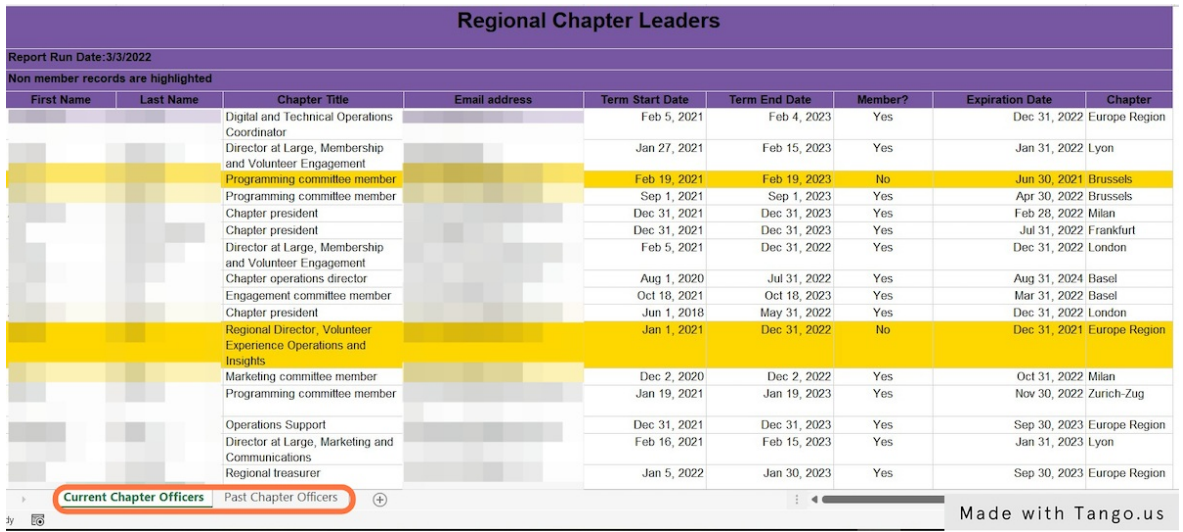